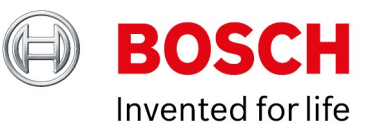

## **BVMS - Configure time services**

Author: Verhaeg Mario (BT-SC/PAS4-MKP) Date: 2 August, 2019

#### **1 [Document information](#page-2-0)** [3](#page-2-0)

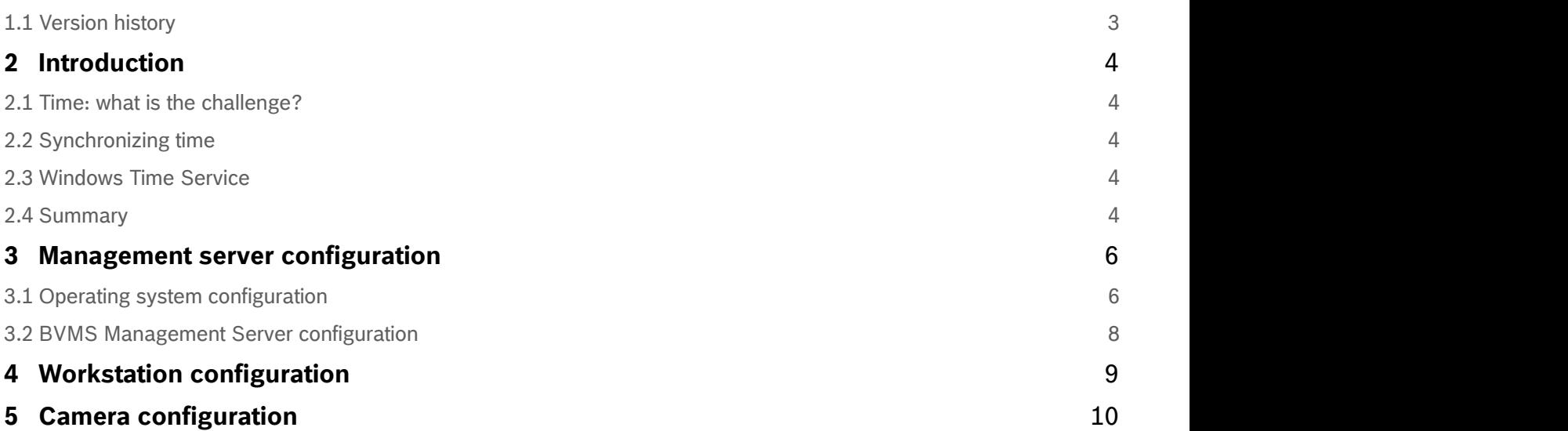

# <span id="page-2-0"></span>**1 Document information**

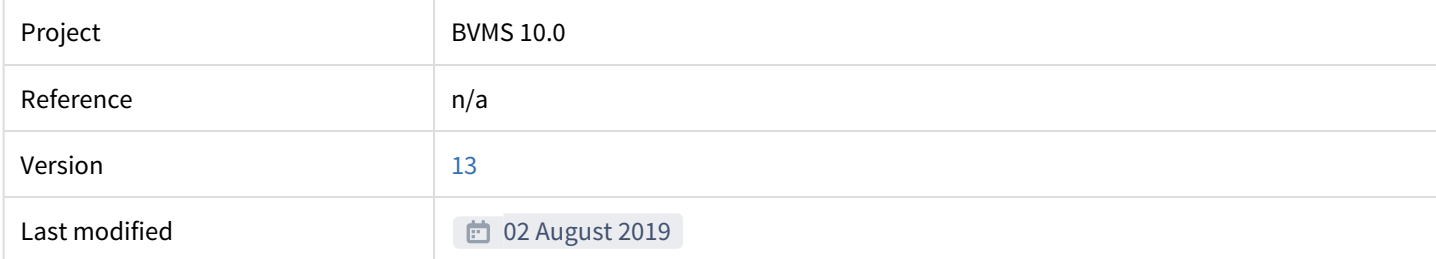

## <span id="page-2-1"></span>**1.1 Version history**

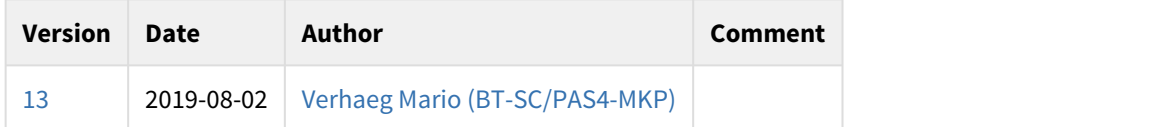

## <span id="page-3-0"></span>**2 Introduction**

Time is everything: meetings, public transportation, religion, transactions: the whole world is working because the concept of "time" exists. Within a security (or any other) system this is not different: recording schedules, logging, authorizations, encryption keys, timelines, all of these concepts can exist because of time. As a result, time can either make or break a system: problems can appear only due to a time difference of a couple of seconds between two system components.

## <span id="page-3-1"></span>**2.1 Time: what is the challenge?**

Each device has its own internal clock, which is based on a hardware mechanism. This mechanism acts like a watch: try to put two watches together and synchronize them on the millisecond. A security system consists out of more than two devices, it can consist of thousands of devices. Synchronizing the time of all these devices by hand is a very time consuming task. Additionally, due to small differences in electronic components, devices can have deviations from one another. These deviations cannot be detected by the human eye, but can result in considerable time differences when a device is running for months.

### <span id="page-3-2"></span>**2.2 Synchronizing time**

The Network Time Protocol (NTP) was created to solve these challenges. The Network Time Protocol is a network-based protocol for clock synchronization between system components. The protocol utilizes a standard IP network to communicate and can maintain a time difference (considering a local area network) of less than one millisecond between components. The Network Time Protocol is a standard protocol and documented in [RFC 5905](https://tools.ietf.org/html/rfc5905).

The operation and configuration of the Network Time Protocol are complex: a hierarchical architecture needs to be set-up including several layers of systems which are able to run the Network Time Protocol. To reduce complexity the Simple Network Time Protocol (SNTP) was created. The Simple Network Time Protocol is mainly used when less accuracy (deviations of 1-2 seconds are acceptable).

## <span id="page-3-3"></span>**2.3 Windows Time Service**

The Bosch Video Management System is running on Microsoft Windows Server operating systems. Windows includes an internal time service, which is explained on Microsoft Technet:

"*The Windows Time service, also known as W32Time, synchronizes the date and time for all computers running in an AD DS domain. Time synchronization is critical for the proper operation of many Windows services and line-of-business applications. The Windows Time service uses the Network Time Protocol (NTP) to synchronize computer clocks on the network so that an accurate clock value, or time stamp, can be assigned to network validation and resource access requests. The service integrates NTP and time providers, making it a reliable and scalable time service for enterprise administrators.*

*The W32Time service is not a full-featured NTP solution that meets time-sensitive application needs and is not supported by Microsoft as such. For more information, see Microsoft Knowledge Base article 939322, [Support boundary to configure](http://go.microsoft.com/fwlink/?LinkID=179459) [the Windows Time service for high-accuracy environments](http://go.microsoft.com/fwlink/?LinkID=179459) [\(http://go.microsoft.com/fwlink/?LinkID=179459\)](http://go.microsoft.com/fwlink/?LinkID=179459).*"

Source: [Windows Time Service Technical Reference - Microsoft Technet](https://technet.microsoft.com/en-us/windows-server-docs/identity/ad-ds/get-started/windows-time-service/windows-time-service)

The Windows Time service is based on the Simple Network Time Protocol.

### <span id="page-3-4"></span>**2.4 Summary**

The Network Time Protocol requires a very complex infrastructure, which impacts the total installation and configuration effort of the system. The Simple Network Time Protocol (also used for the Windows Time Service) reduces the complexity, but at the same time also reduces the accuracy.

• For most security applications the Simple Network Time Protocol provides sufficient accuracy. Bosch recommends to use the Windows Time service, based on the Simple Network Time Protocol, as basis for time synchronization in a security network. This document provides best-practices on how to configure the Bosch Video Management System and related components in a time synchronization environment based the Windows Time service.

• "Alternatively, the Network Time Protocol can be used whenever it is already existing inside an infrastructure or when event accuracy with a deviation less than one second is required. Due to the complexity of the infrastructure Bosch does not make any recommendations related to the Network Time Protocol.

## <span id="page-5-0"></span>**3 Management server configuration**

## <span id="page-5-1"></span>**3.1 Operating system configuration**

This section also applies for the Video Recording Manager and Mobile Video Service when these are not running on the management server.

Microsoft has prepared a lot of documentation related to time configuration Go to the [Microsoft Support: How to configure](https://support.microsoft.com/en-us/kb/816042) [an authoritative time server in Windows Server](https://support.microsoft.com/en-us/kb/816042) page and scroll down to the section "Configuring the Windows Time service to use an external time source". Click the download button under the "Here's an easy fix" section.

Configuring the Windows Time service to use an external time source

To have us help you configure an internal time server to synchronize with an external time source, go to the "Here's an easy fix" section. If you prefer to fix this problem manually, go to the "Let me fix it myself" section.

#### Here's an easy fix

To fix this problem automatically, click the Download button. In the File Download dialog box, click Run or Open, and then follow the steps in the easy fix wizard.

- . When you run the easy fix solution to configure an external time source you will need to specify the name of your NTP server. The easy fix solution will have the placeholder names of Server1 and Server2. Replace these placeholder names with the name of your NTP server followed by ",0x1". i.e SRV1.Contoso.com,0x1. You do not have to specify more than one server but it is recommended to do so for redundancy. If you have multiple entries they must be separated by a space.
- The unit of time for SpecialPollInterval, MaxPosPhaseCorrectionand MaxNegPhaseCorrection settings is in seconds.
- . This wizard may be in English only. However, the automatic fix also works for other language versions of Windows.
- If you're not on the computer that has the problem, save the easy fix solution to a flash drive or a CD, and then run it on the computer that has the problem

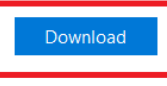

#### *Figure: Download the Microsoft Windows Time service configuration utility*

The utility will configure external time servers. To select these, browse to <http://pool.ntp.org>and select two servers which are related to the geographical location of the system, for example "[de.pool.ntp.org](http://de.pool.ntp.org)" and "[nl.pool.ntp.org](http://nl.pool.ntp.org)", referring to Germany and the Netherlands. Another (local or external) (S)NTP server can also be chosen.

Start the Microsoft configuration utility and configure it as indicated and shown in the figure below. Administrative access is required to run the utility.

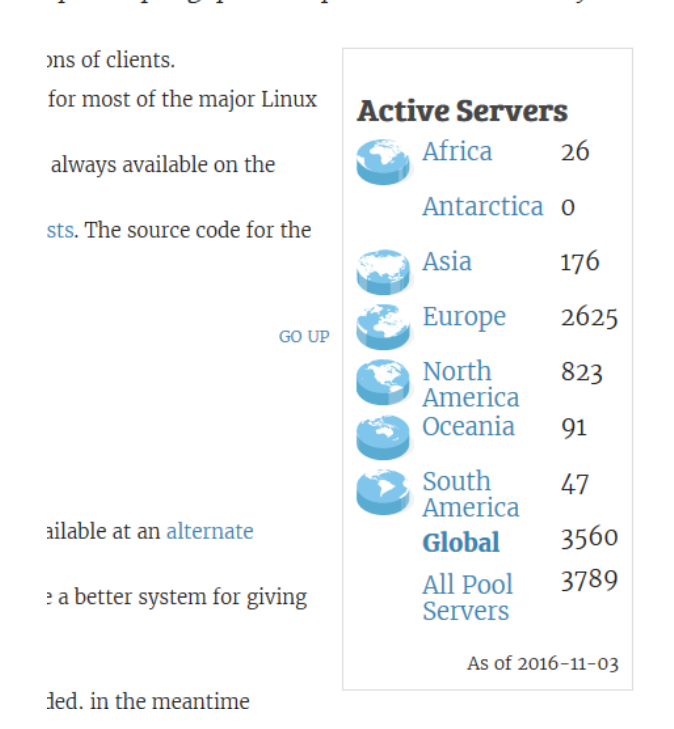

pool.ntp.org: public ntp time server for everyone

#### *Figure:* [Pool.ntp.org](http://Pool.ntp.org) *locations*

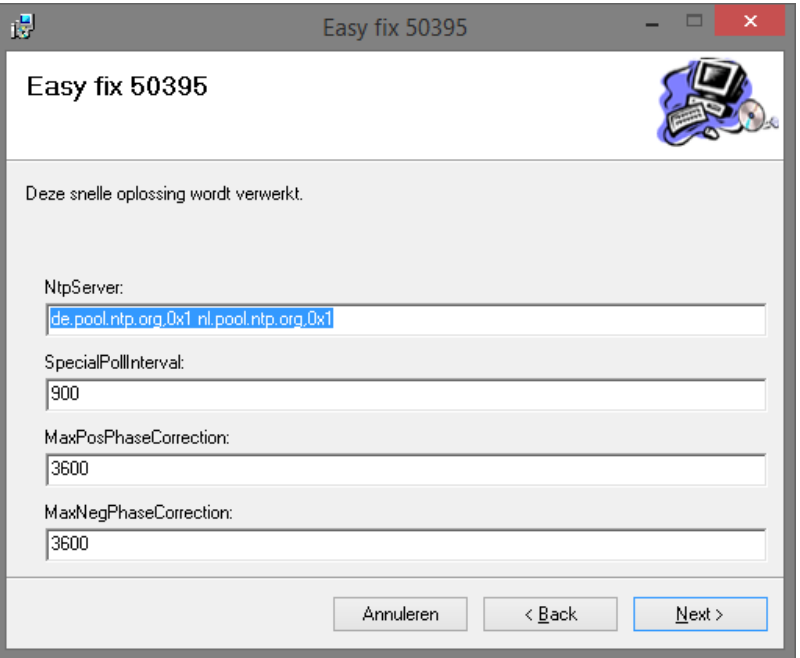

*Figure: Windows Time service configuration*

Alternatively the configuration can be done from the command-line, using the command shown below.

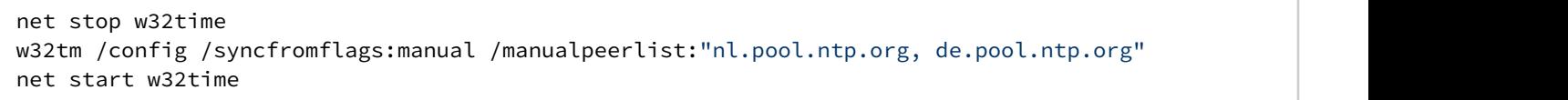

The configuration can be verified by starting the Windows Command prompt and issuing the command "w32tm /query / status", as shown in the figure below. Notice the time source, this should point towards the configured servers.

Copyright Robert Bosch GmbH. All rights reserved, also regarding any disposal, exploration, reproduction, editing, distribution, as well as in the event of applications for industrial property rights.

```
Leap Indicator: 0(no warning)
Stratum: 3 (secondary reference - syncd by (S)NTP)
Precision: -6 (15.625ms per tick)
Root Delay: 0.0377724s
Root Dispersion: 9.5380756s
ReferenceId: 0x94FB4464 (source IP: 148.251.68.100)
Last Successful Sync Time: 02-Nov-16 3:03:07 PM
Source: de.pool.ntp.org,0x1
Poll Intervali 10
                 (10245)
```
*Figure: verifying configuration*

It can take up to one minute before the correct time source is displayed.

When there is a problem, the configured (S)NTP server can be tested by issuing the "w32tm /stripchart / computer:[de.pool.ntp.org](http://de.pool.ntp.org)", which should result in the output displayed in the figure below.

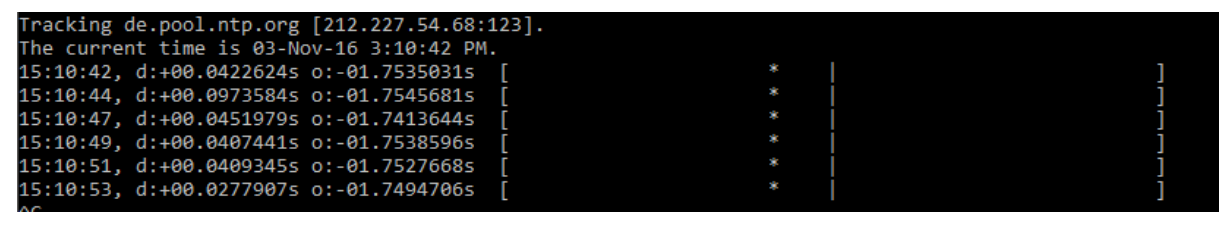

*Figure: test the (S)NTP service*

When an unexpected result is returned, it is recommended to check access to the specific (S)NTP server. A firewall might prevent the communication between the (S)NTP server and the management server.

#### <span id="page-7-0"></span>**3.2 BVMS Management Server configuration**

BVMS automatically points devices to its own time-server. This can be changed by editing the BvmsCenterlServer.exe.config file, located in C:\Program Files\Bosch\VMS\bin\. Find the key "TimeServerIPAddress" and adjust the value, as shown in the example below (192.168.0.1).

```
<!-- Ip address of the time server for VRM/NVR encoders(defaults to the Central-Server IP if 
not set). \leftarrow<add key="TimeServerIPAddress" value="192.168.0.1" />
```
Activate the configuration in the BVMS Configuration Client after changing this value!

## <span id="page-8-0"></span>**4 Workstation configuration**

The Bosch Video Management System Operator client runs on a Windows workstation. When the workstation and server are part of the same Microsoft Active Directory service domain, no manual time synchronization needs to be configured.

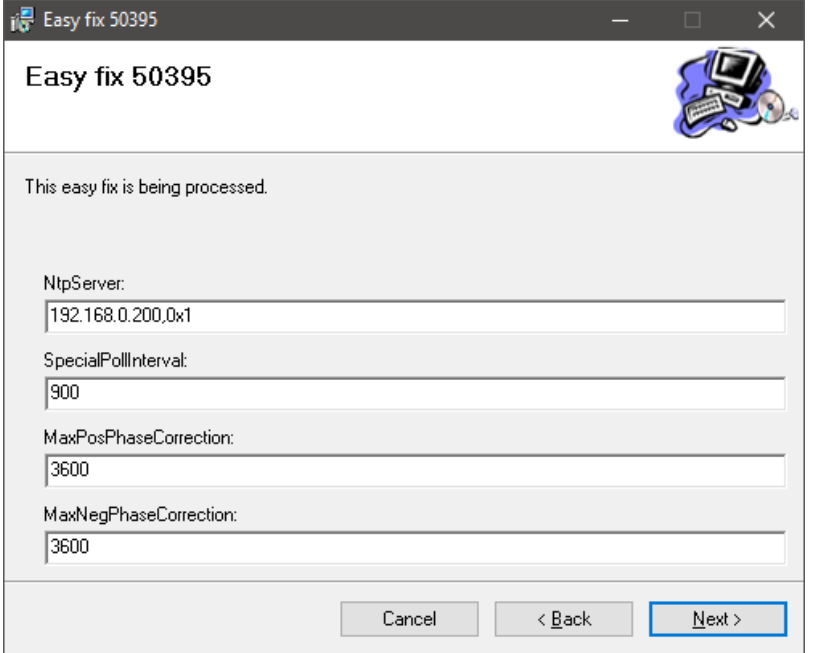

*Figure: workstation configuration, "192.168.0.200" needs to be replaced by the IP address or Fully Qualified Domain Name of the management server.*

When the Bosch Video Management System workstation and management Server are not joined in a domain, or into the same domain, the workstation(s) need to be manually configured to use the management server as a time server. To achieve this, the description in Chapter 2 can be used. Instead of using the [pool.ntp.org](http://pool.ntp.org) as a server, the management server is now entered.

# <span id="page-9-0"></span>**5 Camera configuration**

If a camera is connected to a BVMS system the time server will be automatically configured.

Copyright Robert Bosch GmbH. All rights reserved, also regarding any disposal, exploration, reproduction, editing, distribution, as well as in the event of applications for industrial property rights.